## 〈登録方法〉

1 携帯電話から、件名に『生徒の名前(フルネーム)』を入れて、下記送信先宛に送信 してください。

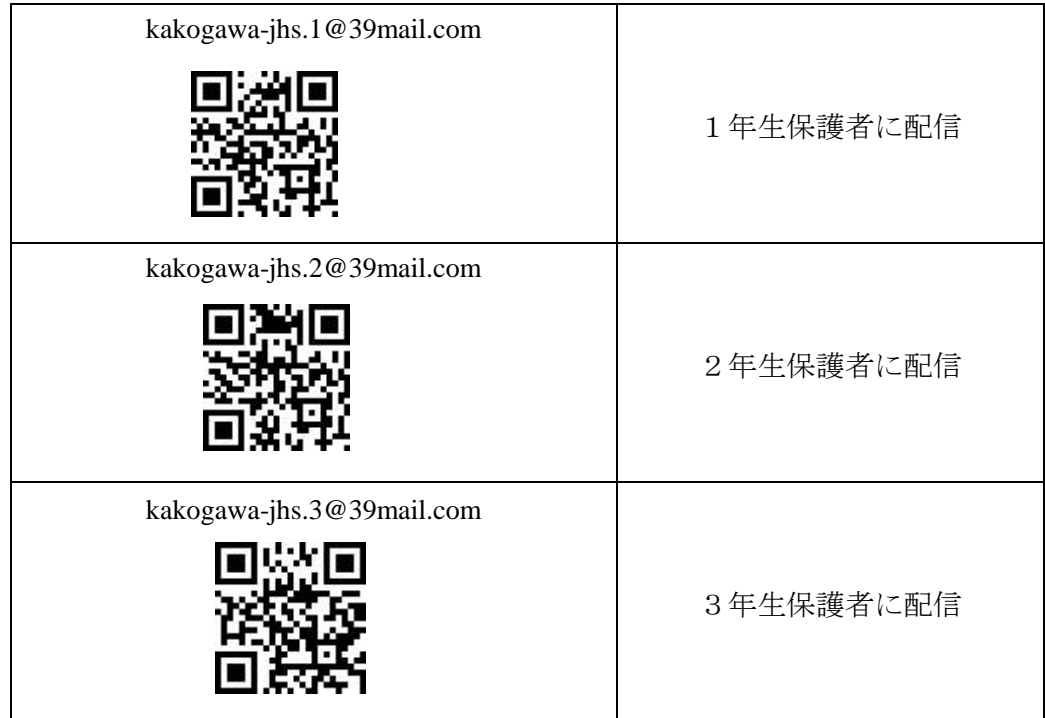

- 2 送信後、すぐに 39mail から『登録確認メール』が届きます。
- 3 「登録確認メール」に記載されている「本登録 URL」をクリックしてください。
- 4 「会員登録していただきありがとうございました」と記載されたページが表示されたら 登録完了です。
	- ※ お持ちの携帯電話で着信制限をされている場合は、ドメイン指定受信で 「39mail.com」を許可してから「空メール」送信を行ってください。
		- (「登録確認メール」が届かない場合があります)